**VSB TECHNICAL I** IT4INNOVATIONS UNIVERSITY NATIONAL SUPERCOMPUTING OF OSTRAVA **CENTER** 

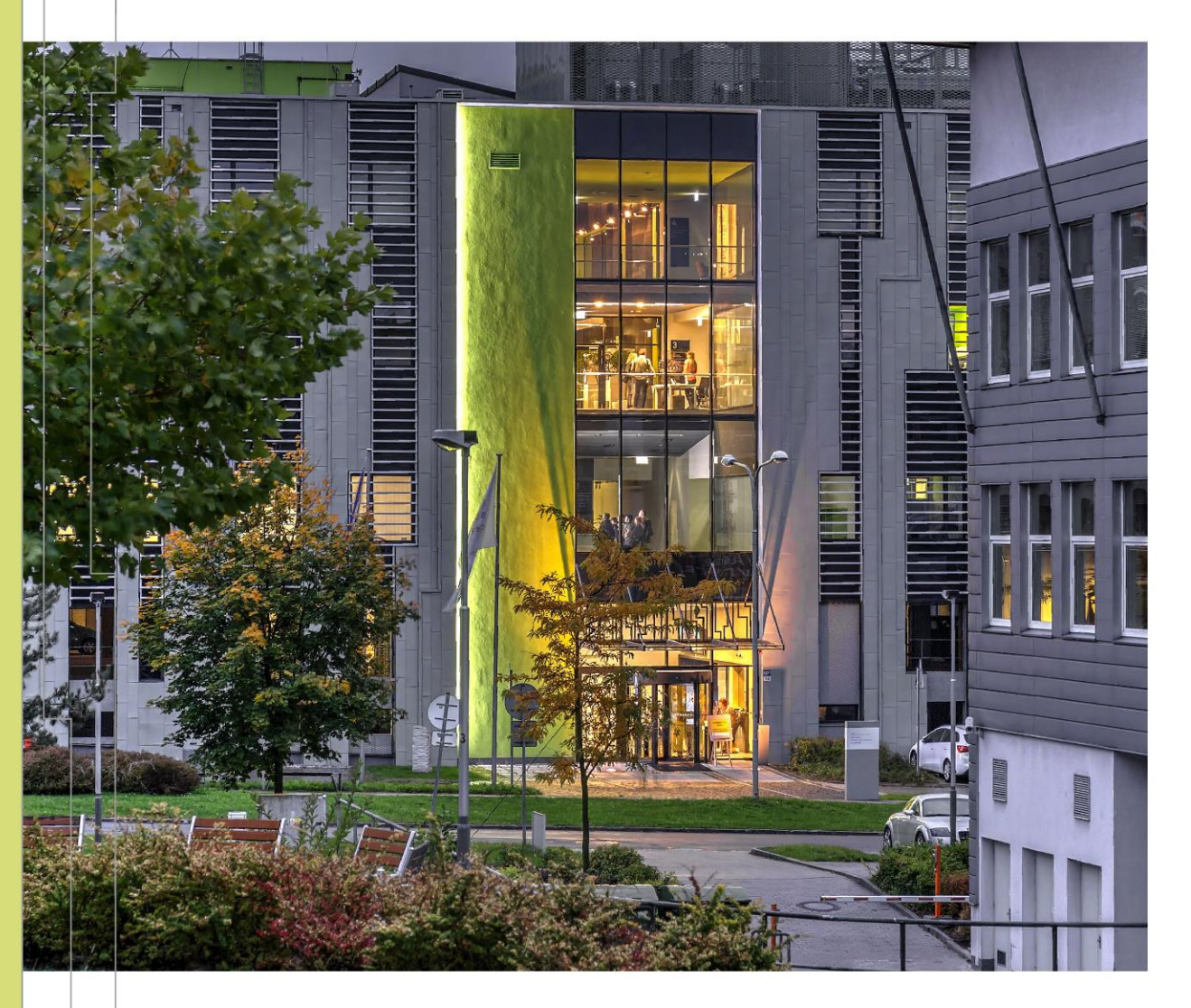

#### INTRODUCTION TO HIGH PERFORMANCE COMPUTING

PART 3 HPC @ IT4INNOVATIONS BUILDING CODE ON THE CLUSTER

Jakub Beránek

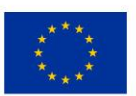

**EUROPEAN UNION** European Structural and Investment Funds Operational Programme Research, Development and Education

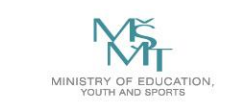

# **OUTLINE**

- Remote development
- Modules
- Available software on clusters
- Common toolchains (C/C++, Python)
- Containerization
- Gitlab, CI

# LOCAL VS REMOTE DEVELOPMENT

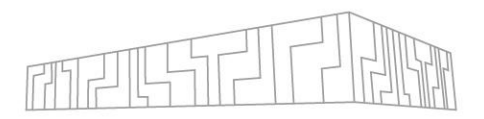

- Local code development is much easier
- **Remote IDE** VSCode/Clion/... offer remote development over SSH
	- The server compiles code on the cluster, but the UI runs on your PC
- **sshfs** treat the remote filesystem as a local one
- **git** synchronize code through a repository

# BUILDING CODE AND DEPENDENCIES

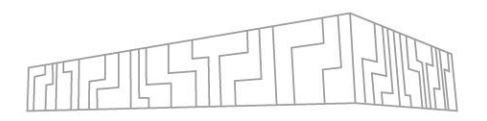

- You must build your program and its **dependencies** for your target cluster
	- e.g. Karolina runs on Rocky Linux 8
- You DO NOT have admin privileges on the cluster
	- Standard package managers (like yum/apt) cannot be used

You have several options how to compile your code and its dependencies

- Use the available pre-installed modules
- Compile your code and all its dependencies from scratch
- Use Apptainer [containers](https://docs.it4i.cz/software/tools/singularity)
- Use **[Spack](https://docs.it4i.cz/software/tools/spack)** (HPC package manager)

• ...

All further command examples will assume execution on a login node

You can find more information [here](https://docs.it4i.cz/environment-and-modules/)

# USING LMOD MODULES

- Each IT4I cluster has its own set of pre-installed modules available for immediate use
- Module
	- Is a set of binaries, libraries, header files, …
	- Has a set of modules that it depends on
	- Might have several available versions (Python/2.7.9 vs Python/3.6.1)
	- Might have a specific toolchain (GCC vs Intel toolchain)
- To use a module, you have to load it
	- Loading a module modifies environment variables (PATH, LD\_LIBRARY\_PATH)
	- This enables executing module binaries and linking to module libraries
- Lmod is used to load modules
- You can also create your [own modules](https://docs.it4i.cz/software/tools/easybuild) or [ask support](https://docs.it4i.cz/software/modules/new-software/) to install new modules for you
	- Modules are defined using EasyBuild
- If you find a module that is not working, contact support

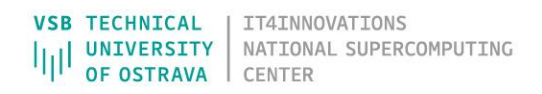

#### AVAILABLE MODULES

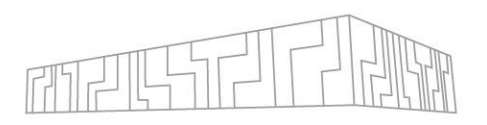

- Language toolchains (Python, Java, C#, ...)
- C/C++ compilers (GCC, Clang, Intel C++ compiler, CUDA nvcc, …)
- Communication libraries (MPI, GPI-2, ...)
- Parallel debuggers and profilers (Allinea Forge, VTune, PAPI, Scalasca, Score-P, Vampir, …)
- Parallelized libraries (FFTW, PETSc, Trilinos, Octave, ...)
- Specialized software for chemistry, bioinformatics, physics, visualization, 3D rendering, …
	- GROMACS, Gaussian, Molpro, NWChem, Orca, Phono3py, OpenFOAM, ParaView, ...

## USING LMOD

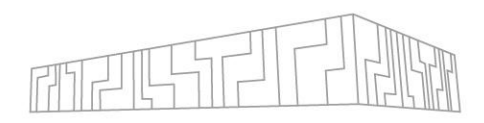

# show available modules  $$m1av$ 

# load a module with its dependencies \$ module load Python/3.6.8

#### # list loaded modules

\$ module list Currently loaded modules: 1) GCC/6.3.0 2) Python/3.6.8 \$ python --version Python 3.6.8

# unload all loaded modules \$ ml purge \$ python --version Python 2.7.5

#### Useful hints

• Always load specific versions of modules to avoid surprises

 $\times$ 

- ml GCC/6.3.0  $\checkmark$
- ml GCC
- Module load order matters (because of conflicting dependencies)
	- ml A B might produce different results than ml B A
- Save module combinations that you commonly use into *collections*

#### \$ ml purge

- \$ ml GCC/6.3.0 Python/3.6.8 MPICH/3.2.1-GCC-6.3.0-2.27
- \$ ml save mpienv1 # save current modules under name mpienv1 # ... later

\$ ml restore mpienv1 # restore modules from collection mpienv1

- Filtering modules
	- \$ ml spider <package>
	- ml command also provides tab completion
- ml command is case sensitive
- Match module toolchains (GCC vs Intel)
- Do not forget to load correct modules in your Slurm job script!

## USING GPUS

- Available clusters with GPUs:
	- Karolina: 72 nodes, 8 A100 (40 GiB) GPUs per node
	- Barbora: 8 nodes, 4 V100 (16 GiB) GPUs per node
	- DGX: 16 V100 (32 GiB) GPUs
- By default, Karolina jobs will allocate a single GPU
	- Check if your tool has support for Multi-GPU setups
- Use prepared modules:
	- \$ ml CUDA/12.2.0
	- \$ ml av nvhpc
- When loading multiple GPU modules, match their versions!
	- \$ ml CUDA/12.2.0 cuDNN/8.9.2.26-CUDA-12.2.0

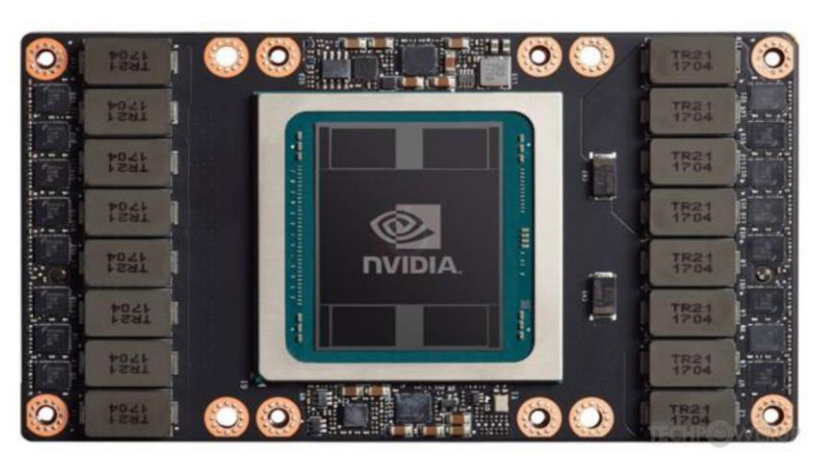

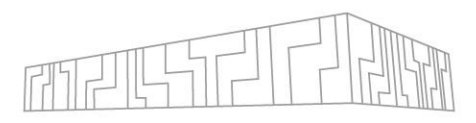

#### DGX-2

- Has a dedicated PBS queue
	- Accessible from Barbora (qdgx queue)
- Check if your tool has direct support for it
	- [Dask-DGX](https://blog.dask.org/2019/06/09/ucx-dgx)

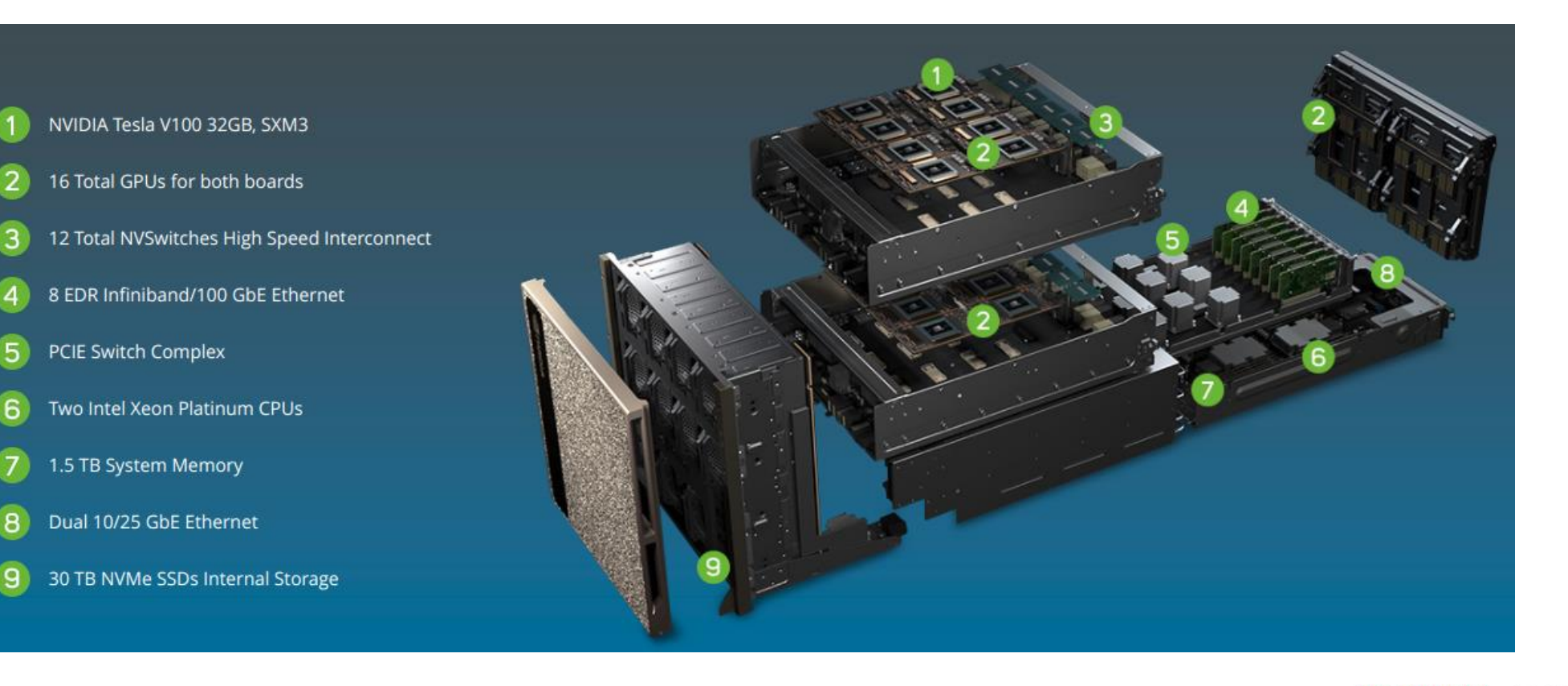

# COMPILING C/C++ PROGRAMS

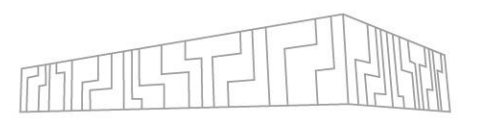

- 1. Load necessary modules
	- Compiler (e.g. GCC/6.3.0)
	- Dependencies (e.g. MPICH/3.2.1-GCC-6.3.0-2.27)
	- Build system (e.g. CMake/3.16.2)
- 2. Build your program on a login node
	- Once your binary is built, it can be accessed by all cluster nodes using the shared filesystem
- 3. Adjust your PATH/LD\_LIBRARY\_PATH environment variables
	- PATH directories where binaries are located
	- LD LIBRARY PATH directories where shared dynamic libraries are located

# C/C++ COMPILATION FLAGS AND TIPS (GCC)

- Make use of optimizations and available instruction sets
	- Karolina has AVX2 (256-bit vectorization)
	- Barbora has AVX-512 (512-bit vectorization)
- Useful flags
	- Optimizations: -O2, -O3
		- Benchmark what works best for your code
	- Use native instruction set: -march=native
	- Fast floating point math (at the cost of precision): -ffast-math
	- Link-time optimization: -flto
	- Profile-guided optimization: -fprofile-generate, -fprofile-use
	- Enable OpenMP: -fopenmp
- Tip: you can check generated assembly at [godbolt.org](https://godbolt.org/)

# COMMON C/C++ BUILD SYSTEMS

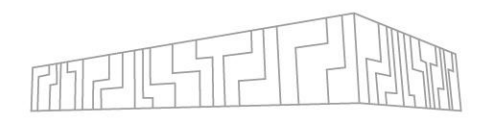

#### **Makefile**

- Simply run make in the project directory
- CMake
	- 1. Load CMake module
	- 2. Create build files inside a build directory
	- 3. Invoke Make (or other build systém, e.g. Ninja) to build the project
- CMake tip: use -DCMAKE\_INSTALL\_PREFIX=<dir> so that you can use make install

```
$ ml CMake/3.13.1
$ mkdir build
$ cd build
$ cmake -DCMAKE_BUILD_TYPE=Release ..
$ make -j16
```
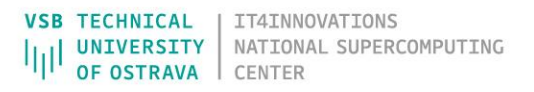

#### MPI

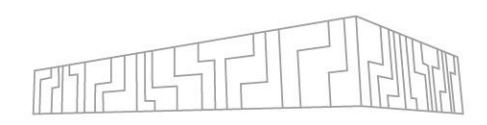

- Choose desired MPI implementation and module
	- MPICH, OpenMPI, Intel MPI (impi)
	- Keep the same impl. and version for compilation and execution
- Compile using mpicc or mpicxx
- Run your program
	- \$ mpirun -n 2 <program>
- More information about MPI in a later section

## PYTHON

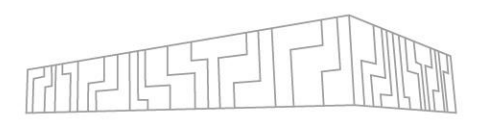

- Works mostly out-of-the-box on all clusters
- Make sure to load the same Python version module
	- When setting up your environment
	- Inside Slurm jobs
- Avoid using system/user Python, use virtual environments instead
	- Puts all your dependencies inside a single directory
	- venv usage example

 $$$  python3 -m venv venv \$ source venv/bin/activate (venv) \$ pip install -U pip setuptools wheel (venv) \$ pip install <my-package>

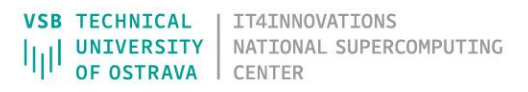

# PYTHON (PERFORMANCE)

- Many useful cluster/HPC frameworks exist
	- Parallelize computation or put it on GPU with a few lines of codes
	- Distributing computation: [Dask,](https://docs.dask.org/en/latest/) [Ray,](https://docs.ray.io/en/master/) [PySpark](https://spark.apache.org/docs/latest/quick-start.html), [HyperLoom](https://github.com/It4innovations/HyperLoom)
	- GPU-acceleration: [RAPIDS](https://rapids.ai/) (cuDF, cupy), [numba](https://numba.pydata.org/)

import dask.dataframe as dd  $df = dd.read_csv('2015-***.csv')$  $df.groupby(df.user_id).value.mean().compute()$ 

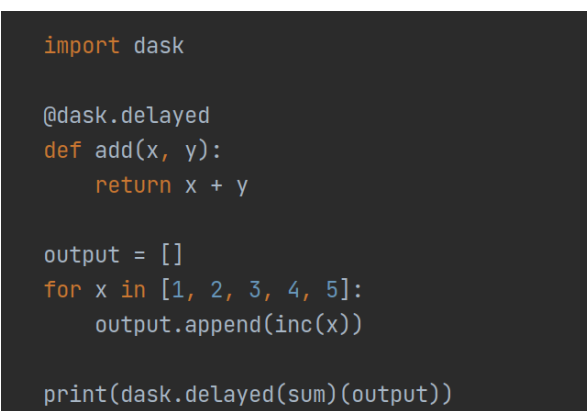

- Python compute bound programs can be accelerated by [PyPy](https://www.pypy.org/) or [Cython](https://cython.org/)
- Profile performance using [py-spy](https://github.com/benfred/py-spy) or [Scalene](https://github.com/emeryberger/scalene)

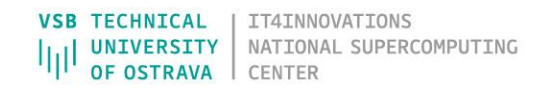

# CONTAINERIZATION USING APPTAINER

- Containers allow you to
	- Prepare your code and all dependencies
	- Distribute them easily in the form of an archive (image)
	- Execute them in a sandboxed environment
- Popular container solution is Docker
	- It cannot be used on IT4I clusters directly because of security issues
- You can use Apptainer instead
	- Preferred deployment method on DGX-2
	- Nvidia containers available at [NGC](https://ngc.nvidia.com/catalog/containers)

# Load Apptainer module \$ ml apptainer \$ apptainer shell docker://centos:latest # Build Apptainer image from a Docker image \$ apptainer build ubuntu.img docker://ubuntu:latest \$ apptainer shell -B /scratch ubuntu.img

IT4I helper Apptainer wrappers [\(https://docs.it4i.cz/software/tools/singularity-it4i/](https://docs.it4i.cz/software/tools/singularity-it4i/))

## GITLAB

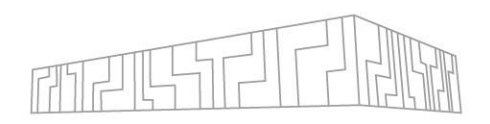

- IT4I hosts a GitLab instance at <https://code.it4i.cz>
- Code storage, sharing and review (repositories, pull requests)

Vojtech Cima > mloc > Details

- Project management (issue tracker, wiki)
- Container repository
- Continuous integration

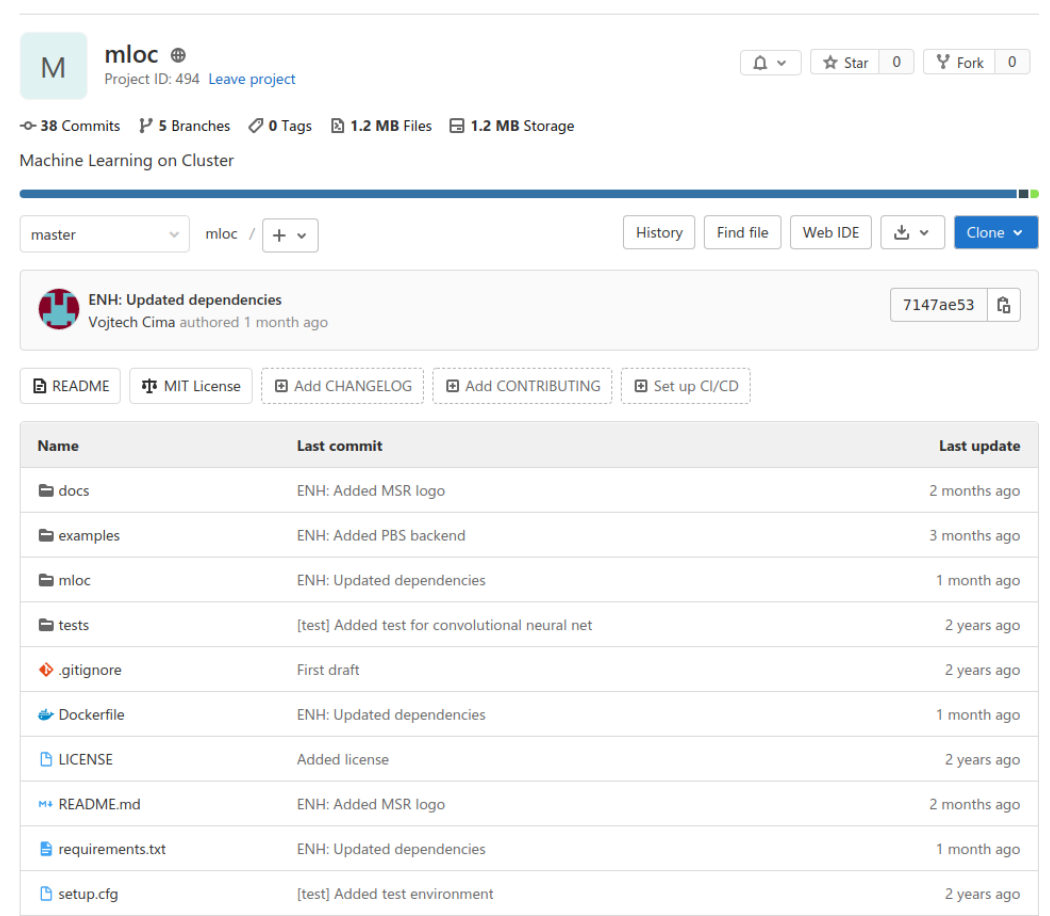

**JAL SUPERCOMPUTING** 

# GITLAB CI (CONTINUOUS INTEGRATION)

- Pipelines = scripts executed after a push to a repository
	- IT4I has 5 shared runners that can run pipelines
- Check that your code was not broken by a commit
	- Correctness (unit tests)
	- Performance (benchmarks)
	- Code style, lints, …
- Deploy built artifacts
- Configured with .gitlab-ci.yml

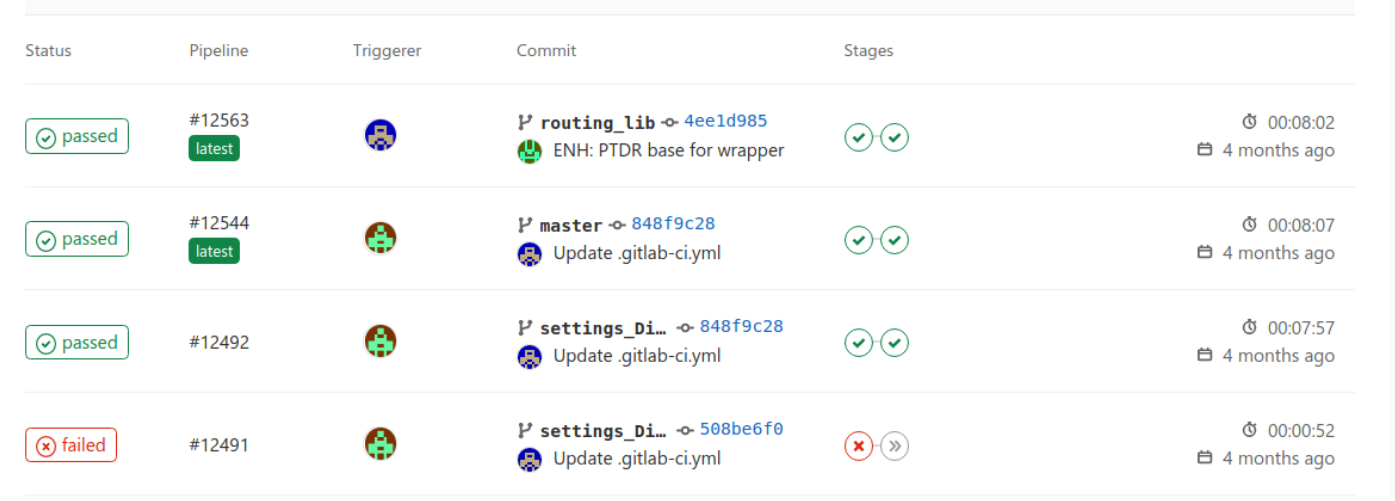

#### 日 .gitlab-ci.yml A 798 Bytes

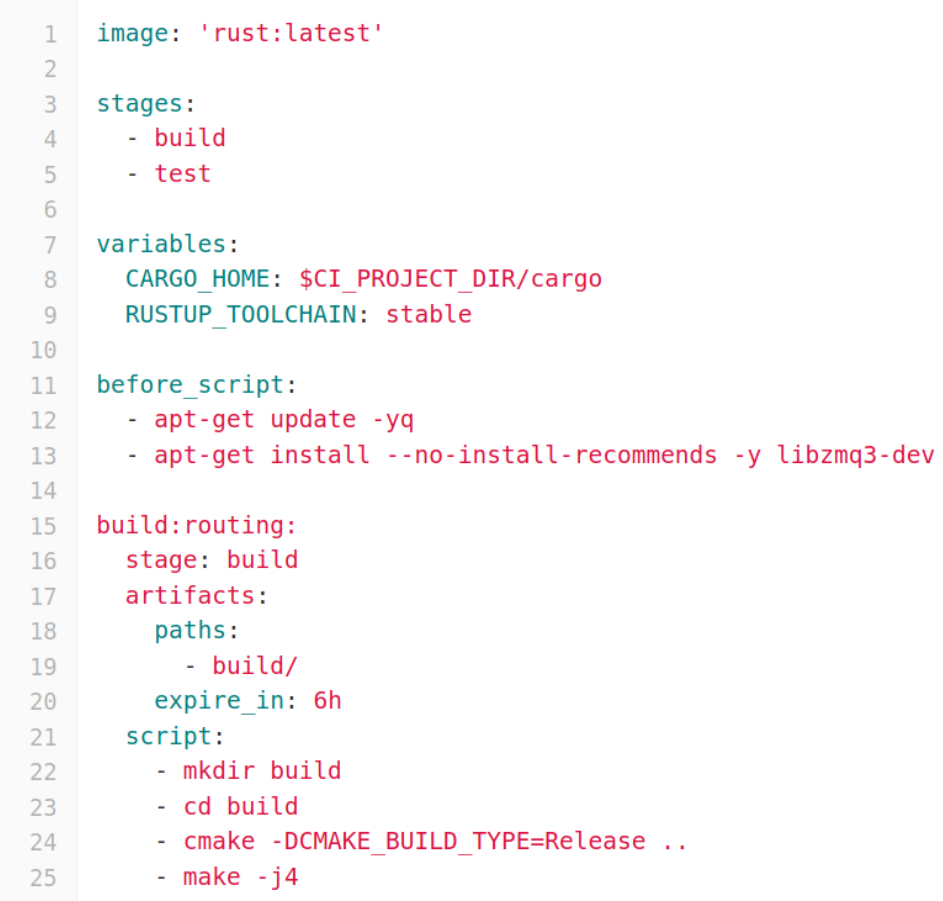

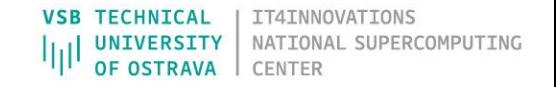

Gitlab CI documentation can be found [here](https://docs.gitlab.com/ee/ci/quick_start/README.html)

## FURTHER READING

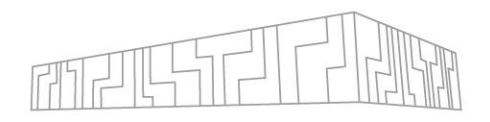

- [Productivity tools](https://code.it4i.cz/sccs/PtfHPC) workshop
	- Git
	- EasyBuild
	- Gitlab CI
	- Singularity
	- Lmod
	- kvm

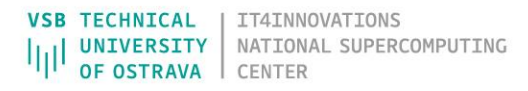

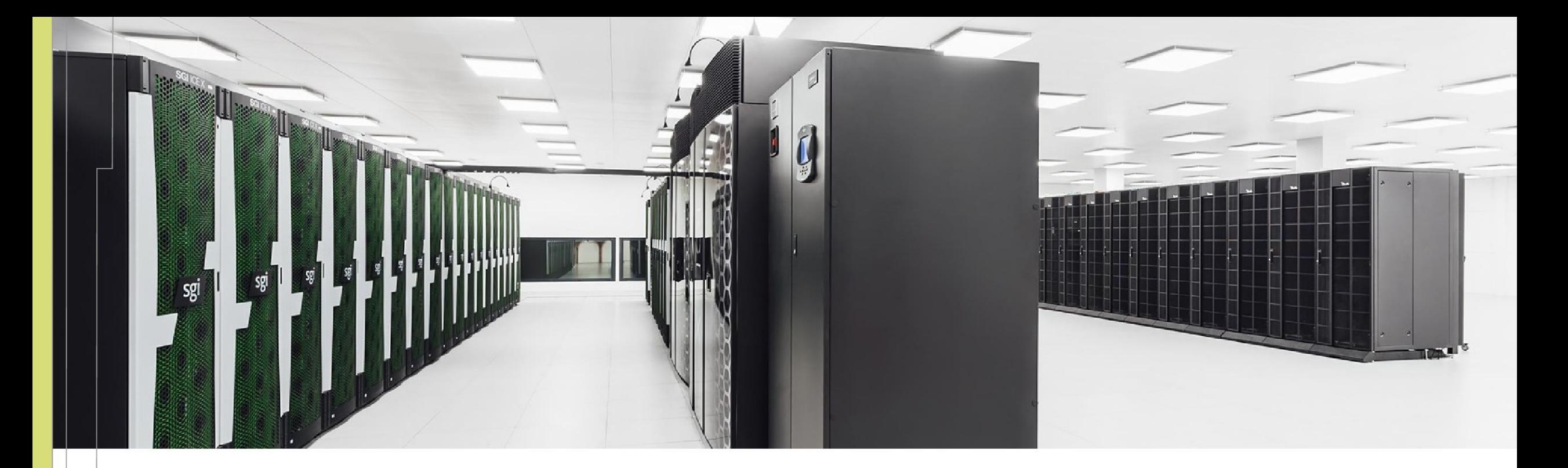

Jakub Beránek jakub.beranek@vsb.cz

IT4Innovations National Supercomputing Center VSB – Technical University of Ostrava Studentská 6231/1B 708 00 Ostrava-Poruba, Czech Republic www.it4i.cz

**VSB TECHNICAL** IT4INNOVATIONS NATIONAL SUPERCOMPUTING **UNIVERSITY** OF OSTRAVA **CENTER** 

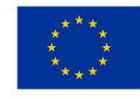

**EUROPEAN UNION** European Structural and Investment Funds Operational Programme Research, evelopment and Education

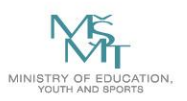